## **Outbox**

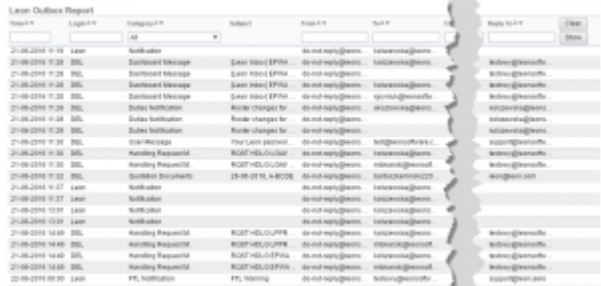

## Leon Outbox report

Leon Outbox Report allows you to view details of any **notifications** that were sent from Leon. This is very helpful when a notification email did not arrive and you would like to check if it was actually sent.

There are many filtering options in this report, such as:

- **Date** option to search by a specific date.
- **Login** view emails sent by a specific login.
- **Category** you can choose "All" to view all the emails sent. You can also filter by one category from the list including Endorsement Notifications, Flight Document, FTL Notifications, Duty Notifications, etc.
- **Emails** 5 columns allowing you to filter by "From", "To", "CC", "BCC", and "Reply to" email.

When you click on a listed item Leon will open a pop-up window with sent email content. In a screenshot below you can see an example of such pop-up with a content from Notification email.

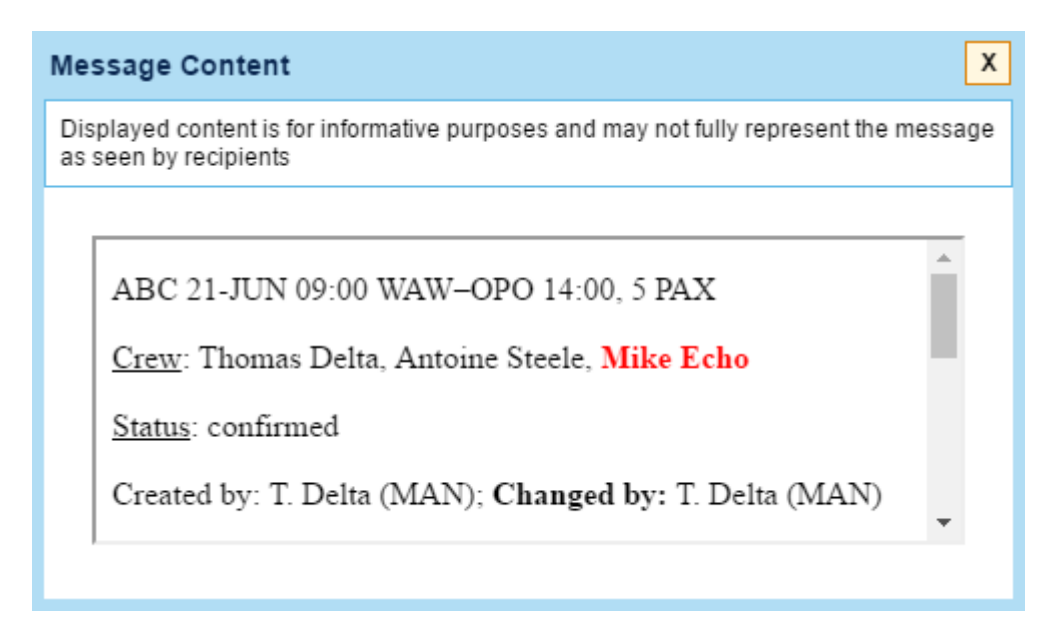

From: <https://wiki.leonsoftware.com/> - **Leonsoftware Wiki**

Permanent link: **<https://wiki.leonsoftware.com/leon/outbox?rev=1466581682>**

Last update: **2016/08/30 13:06**

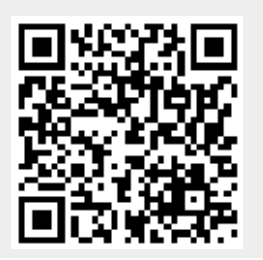